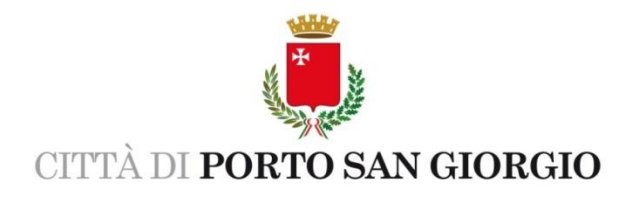

**Istruzioni PAGO PA per pagamento utilizzo Teatro Comunale, sale comunali (Sala Imperatori, Sala Castellani, Atelier Acruto Vitali) e altre strutture (Rocca Tiepolo, Cortile Lugano Bazzani, Rivafiorita)**

1. Per poter effettuare il pagamento delle tariffe relative all'utilizzo di strutture del Comune di Porto San Giorgio attualmente è necessario accedere al sito dell'Ente <https://www.comune.portosangiorgio.fm.it/> nell'apposita sezione MPay, scorrendo in basso, alla sinistra dello schermo.

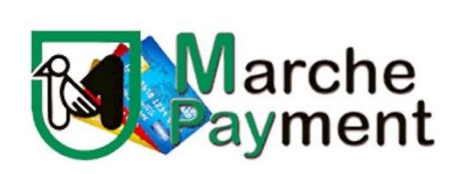

- 2. Compilare i campi richiesti:
	- immettere l'importo;
	- nella casella **CAUSALE** inserire: UTILIZZO (NOME STRUTTURA: ES. Teatro Comunale) E DATA (es 15/03/2022);
	- alla voce CESPITE scrivere **SERVIZIO CULTURA**;
	- anno: l'anno di riferimento;
	- dati anagrafici obbligatori.
- 3. Una volta compilati tutti i campi cliccare su **AVANTI** per rivedere il riepilogo dell'operazione. E' possibile ancora effettuare delle correzioni tornando indietro, annullare o stampare il modulo.
- 4. Se tutto è corretto cliccare su **AGGIUNGI AL CARRELLO E PAGA**. Apparirà una pagina con la scritta Lista bollettini spontanei con codice fiscale/partita IVA, Causale del pagamento ed importo. Cliccare su **AVANTI**.
- 5. Inserire la propria email e andare **AVANTI.**

Metodo di Pagamento

6. Selezionare, nel riquadro sulla destra, metodo di pagamento: PAGO PA, poi **AVANTI** poi CONFERMA PAGAMENTO

- 7. Si apre una scheda in cui inserire i dati di chi fa il versamento (informazioni aggiuntive da inserire obbligatoriamente) poi **CONFERMA**.
- 8. In questa sezione si potrà entrare con SPID o con la propria email, in quest'ultimo caso si dovrà accettare la privacy policy e cliccare su **CONTINUA**.

9. Scegliere la modalità di pagamento. Come vuoi pagare?

**[Carta di credito/debito](https://wisp2.pagopa.gov.it/wallet/cc)**

**[Conto corrente](https://wisp2.pagopa.gov.it/wallet/psp?pspType=BANK_ACCOUNT&mod=1)**

**[Altri metodi di pagamento](https://wisp2.pagopa.gov.it/wallet/psp?pspType=EXTERNAL_PS)**

10.Concludere l'operazione di pagamento con l'opzione prescelta.